## <span id="page-0-0"></span>Computational Symbiosis Methods That Meld Mind and Machine

Mike Gerwitz

LibrePlanet 2019

Mike Gerwitz [Computational Symbiosis](#page-73-0) LibrePlanet 2019

# Choreographed Workflows

# Practical Freedom

### Example: Web Browser

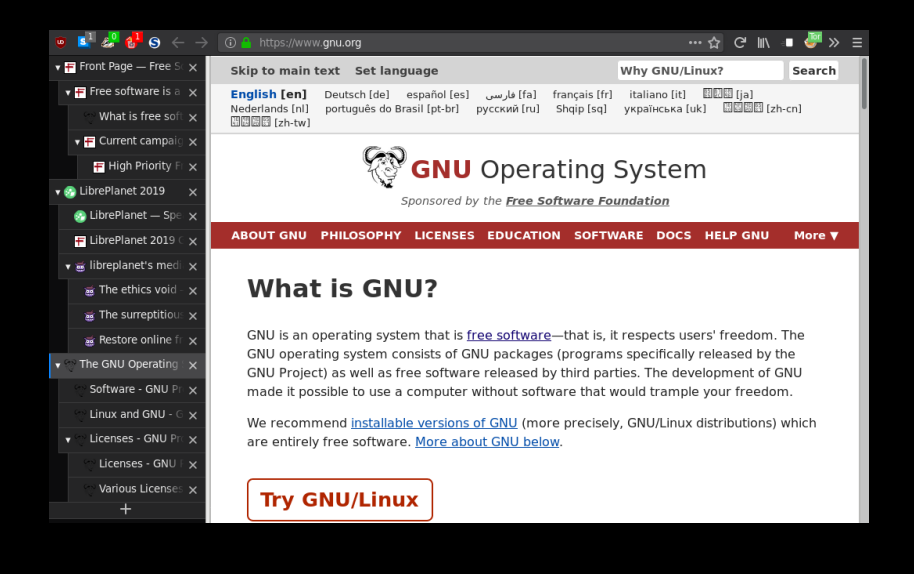

## Finding Text (Mouse-Driven GUI Interaction)

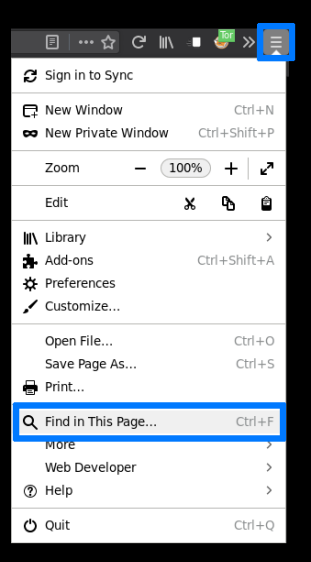

LibrePlanet is an annual conference hosted by the Free Software Foundation for free software enthusiasts and anyone who cares about the intersection of technology and social justice. LibrePlanet brings together software developers, law and policy experts, activists, students, and computer users to learn skills, celebrate free software accomplishments, and face challenges to software freedom. Newcomers are always welcome, and LibrePlanet 2019 will feature programming for all ages and experience levels.

LibrePlanet 2019's theme is "Trailblazing Free Software." In 1983, the free software movement was born with the announcement of the GNU Project. FSF founder Richard Stallman saw the dangers of proprietary code from the beginning: when code was kept secret from

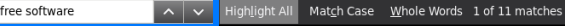

### GUIs Change Over Time

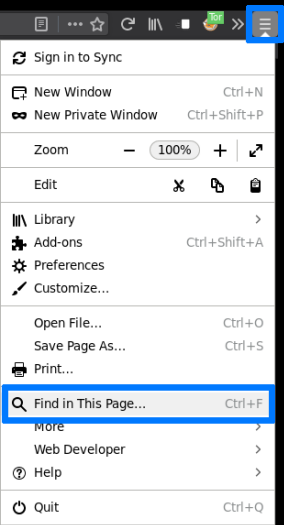

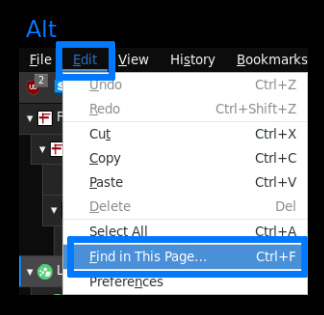

### GUIs Change Over Time

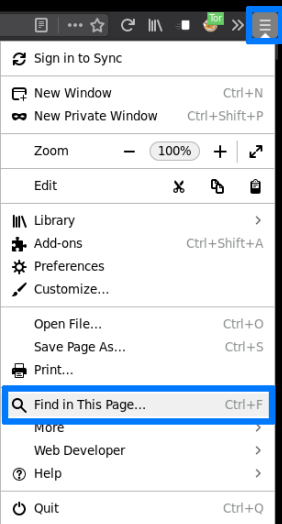

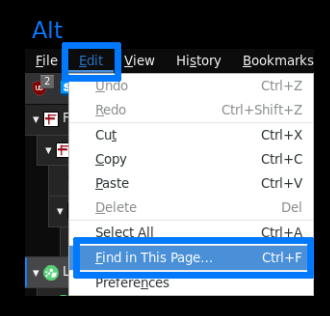

 $Ctrl + F$ 

# Muscle Memory

Visual  $\Rightarrow$  Tactile

Mike Gerwitz [Computational Symbiosis](#page-0-0) LibrePlanet 2019

## Research Task:

## Given a list of webpage URLs find all that do not contain "free software"

Mike Gerwitz [Computational Symbiosis](#page-0-0) LibrePlanet 2019

## Executing the Research Task

### Mouse

- $\bullet$  Click '+' for each new tab, enter URL
- 2 Menu  $\rightarrow$  Find in This Page
- <sup>3</sup> Type "free software"
- 4 If found, go to  $#9$
- <sup>5</sup> If not found, highlight URL, right-click, copy
- <sup>6</sup> Click on text editor
- <sup>7</sup> Right-click, paste URL, hit RET for newline
- <sup>8</sup> Click on web browser
- **9** Click 'X' on tab, go to  $#2$

## Executing the Research Task

### Mouse

- Click  $'$ +' for each new tab, enter URL
- 2 Menu  $\rightarrow$  Find in This Page
- <sup>3</sup> Type "free software"
- $\bullet$  If found, go to  $\#9$
- <sup>5</sup> If not found, highlight URL, right-click, copy
- <sup>6</sup> Click on text editor
- <sup>7</sup> Right-click, paste URL, hit RET for newline
- <sup>8</sup> Click on web browser
- **9** Click 'X' on tab, go to  $#2$

### Keyboard

- <sup>1</sup> Ctrl+T for each new tab, enter URL
- <sup>2</sup> Ctrl+F to find
- <sup>3</sup> Type "free software"
- 4 If found, go to  $#9$
- <sup>5</sup> If not found, Ctrl+L Ctrl+C to copy URL
- <sup>6</sup> Alt+Tab to text editor
- <sup>7</sup> Ctrl+V RET to paste URL and add newline
- <sup>8</sup> Alt+Tab to web browser
- $\bullet$  Ctrl+W to close tab, go to  $\#2$

# Same Keybindings Across (Most) GUIs!

Browser, Editor, Window Manager, OS, . . .

Mike Gerwitz [Computational Symbiosis](#page-0-0) LibrePlanet 2019

# Macro-Like

Ctrl+T ''https://...'' <N times>

Ctrl+F ''free sofware'' [ Ctrl+L Ctrl+C Alt+Tab Ctrl+V RET Alt+Tab ] Ctrl+W <N times>

# Macro-Like

Ctrl+T  $'$ 'https://...'' <N times>

Ctrl+F ''free sofware'' [ Ctrl+L Ctrl+C Alt+Tab Ctrl+V RET Alt+Tab ]  $Ctr1+W$  $\langle N \tmin_{s}$ 

- Requires visual inspection for conditional
- Still manual and tedious—what if there were 1000 URLs?

## Lifting the Curtain

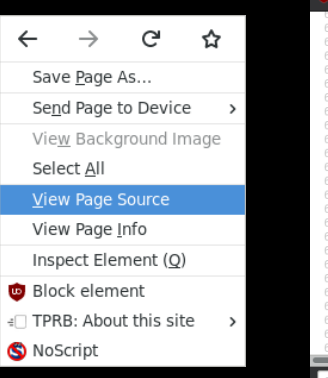

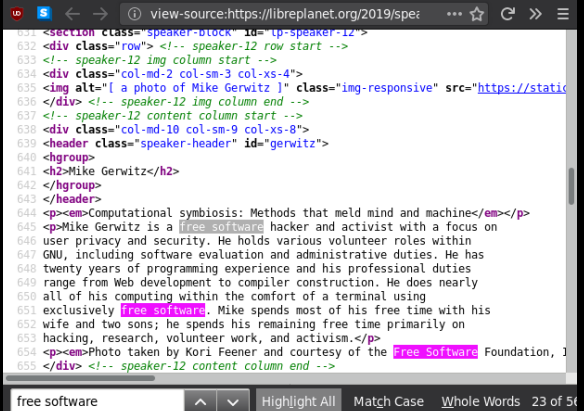

## Text.

# Text is a Universal Interface

### The Shell Command Prompt

```
mikegerwitz@lp2019-laptop:~$
# \hat{ } user \hat{ } host \hat{ } working directory (home)
```
### The Shell Command Prompt

```
mikegerwitz@lp2019-laptop:~$
# \hat{ } user \hat{ } host \hat{ } working directory (home)
```
This presentation will show:

```
$ command
output line 1
output line 2
...
output line N
```
\$ wget https://libreplanet.org/2019/speakers/

\$ wget https://libreplanet.org/2019/speakers/

--2019-03-24 00:00:00-- https://libreplanet.org/2019/speakers/ Resolving libreplanet.org (libreplanet.org)... 209.51.188.248 Connecting to libreplanet.org (libreplanet.org)|209.51.188.248 HTTP request sent, awaiting response... 200 OK Length: unspecified [text/html] Saving to: 'index.html'

2019-03-24 00:00:00 (1.78 MB/s) - 'index.html' saved [67789]

...

\$ wget https://libreplanet.org/2019/speakers/

--2019-03-24 00:00:00-- https://libreplanet.org/2019/speakers/ Resolving libreplanet.org (libreplanet.org)... 209.51.188.248 Connecting to libreplanet.org (libreplanet.org)|209.51.188.248 HTTP request sent, awaiting response... 200 OK Length: unspecified [text/html] Saving to: 'index.html'

...

2019-03-24 00:00:00 (1.78 MB/s) - 'index.html' saved [67789]

```
$ wget -O speakers.html \
       https://libreplanet.org/2019/speakers/
```
### Ctrl+L ''https://libreplanet.org/2019/speakers/''

\$ wget https://libreplanet.org/2019/speakers/

### Finding Text on the Command Line

\$ grep 'free software' speakers.html

### \$ grep 'free software' speakers.html

 $p>N$ ike Gerwitz is a free software hacker and activist with a form exclusively free software. Mike spends most of his free time w:

. . .

. . \$ grep --quiet 'free software' speakers.html && echo yes

yes

\$ grep --quiet 'free software' speakers.html && echo yes

yes

\$ echo 'Hello, world!'

Hello, world!

\$ grep --quiet 'free software' speakers.html && echo yes

yes

#### \$ grep --quiet 'open source' speakers.html || echo no

no

### Writing to Files (Redirection)

- Commands write to standard out (stdout) by default
- Output redirection writes somewhere else

```
# overwrites each time
$ echo 'Hello, world!' > hello.txt
$ echo 'Hello again, world!' > hello.txt
```
# appends (echo adds a newline) \$ echo 'First line' >> results.txt \$ echo 'Second line' >> results.txt

```
$ wget --quiet -O speakers.html \
       https://libreplanet.org/2019/speakers/ \
    && grep --quiet 'free software' speakers.html \
         || echo https://libreplanet.org/2019/speakers/ \
              >> results.txt
```

```
$ URL=https://libreplanet.org/2019/speakers/
$ wget --quiet -O speakers.html \
       "$URL" \
    && grep --quiet 'free software' speakers.html \
         || echo "$URL" \
              >> results.txt
```

```
$ URL=https://libreplanet.org/2019/speakers/
$ wget -qO speakers.html \
       "$URL" \
    && grep -q 'free software' speakers.html \setminus|| echo "$URL" \
               >> results.txt
```

```
$ URL=https://libreplanet.org/2019/speakers/
$ wget -q0 - \
       "$URL"| grep -q 'free software' \
        || echo "$URL" \
             >> results.txt
```

```
$ URL=https://libreplanet.org/2019/speakers/
$ wget -q0 - "$URL" \
    | grep -q 'free software' || echo "$URL" >> results.txt
```

```
$ alias fetch-url='wget -qO-'
```

```
$ URL=https://libreplanet.org/2019/speakers/
$ fetch-url "$URL" \
    | grep -q 'free software' || echo "$URL" >> results.txt
```
# original:

```
$ wget --quiet -0 speakers.html \
       https://libreplanet.org/2019/speakers/ \
    && grep --quiet 'free software' speakers.html \
         || echo https://libreplanet.org/2019/speakers/ \
              >> results.txt
```

```
$ alias fetch-url='wget -qO-'
```

```
$ URL=https://libreplanet.org/2019/speakers/
```

```
$ fetch-url "$URL" \
```
| grep -q 'free software' || echo "\$URL" >> results.txt

### Text is a Universal Interface

# "Expect the output of every program to become the input to another"

### —Doug McIlroy (1978)

Mike Gerwitz [Computational Symbiosis](#page-0-0) LibrePlanet 2019

# The Unix Philosophy

This is the Unix philosophy: Write programs that do one thing and do it well. Write programs to work together. Write programs to handle text streams, because that is a universal interface.

—Doug McIlroy

```
| grep -A5 speaker-header \
    | head -n14
<header class="keynote-speaker-header" id="garbee">
<hgroup>
<h2>Bdale Garbee</h2>
</hgroup>
</header>
<p><em>Closing keynote</em></p>
<header class="keynote-speaker-header" id="loubani">
<hgroup>
<h2>Tarek Loubani</h2>
</hgroup>
</header>
<p><em>Opening keynote (Day 1)</em></p>
```
--

```
$ fetch-url https://libreplanet.org/2019/speakers/ \
    | grep -A5 speaker-header \
    | grep '<em>'
<p><em>Closing keynote</em></p>
<p><em>Opening keynote (Day 1)</em></p>
<p><em>Opening keynote (Day 2)</em></p>
[...]
<p>>>>>><em>The Tor Project: State of the Onion</em>>>>>> and <em>Library
<p><em>The Tor Project: State of the Onion</em></p>
[...]
<p><em>Large-scale collaboration with free software</em></p>
```

```
<p><em>Large-scale collaboration with free software</em></p>
```

```
$ fetch-url https://libreplanet.org/2019/speakers/ \
```

```
| grep -A5 speaker-header \
    | grep -o '<em>\lceil \langle \cdot \rangle \cdot \langle \cdot \rangle<em>Closing keynote</em>
<em>Opening keynote (Day 1)</em>
<em>Opening keynote (Day 2)</em>
[...]
<em>The Tor Project: State of the Onion</em>
<em>Library Freedom Institute: A new hope</em>
<em>The Tor Project: State of the Onion</em>
[...]
<em>Large-scale collaboration with free software</em>
```
<em>Large-scale collaboration with free software</em>

- | grep -A5 speaker-header \
- | grep -o '<em> $[\sim]$  \+</em>'  $\backslash$
- $|$  sort  $\lambda$
- | uniq -cd
	- 2 <em>Hackerspace Rancho Electrónico</em>
	- 4 <em>Large-scale collaboration with free software</em>
	- 2 <em>Library Freedom Institute: A new hope</em>
	- 2 <em>Right to Repair and the DMCA</em>
	- 2 <em>Teaching privacy and security via free software</em
	- 2 <em>The joy of bug reporting</em>
	- 5 <em>The Tor Project: State of the Onion</em>

```
| grep -A5 speaker-header \
```

```
| grep -o '<em>[\sim] +</em>' \backslash
```

```
| sort \
```

```
| uniq -cd \setminus
```

```
| sort -nr \setminus
```

```
| head -n5
```
- 5 <em>The Tor Project: State of the Onion</em>
- 4 <em>Large-scale collaboration with free software</em>
- 2 <em>The joy of bug reporting</em>
- 2 <em>Teaching privacy and security via free software</em
- 2 <em>Right to Repair and the DMCA</em>

```
| grep -A5 speaker-header \
| grep -o '<em>[\sim] +</em>' \backslash| sort \
| uniq -cd \nightharpoonup| sort -nr \setminus| head -n5 \ \backslash
```
| sed 's#^ \*\(.\+\) <em>\(.\*\)</em>#\2 has \1 speakers#' The Tor Project: State of the Onion has 5 speakers Large-scale collaboration with free software has 4 speakers The joy of bug reporting has 2 speakers Teaching privacy and security via free software has 2 speakers Right to Repair and the DMCA has 2 speakers

```
| grep -A5 speaker-header \
| grep -o '<em>[\sim] +</em>' \backslash| sort \
| uniq -cd \setminus| sort -nr \setminus| head -n5 \ \backslash| sed 's#^ *\(.\+\) <em>\(.*\)</em>#\2 has \1 speakers#'
| espeak
```
## Incremental Development

#### Interactive REPL, Iterative Decomposition

Mike Gerwitz [Computational Symbiosis](#page-0-0) LibrePlanet 2019

```
$ grep -o 'https\?://[^ ]\+' email-of-links.txt
https://en.wikipedia.org/wiki/Free_software
https://en.wikipedia.org/wiki/Open_source
https://en.wikipedia.org/wiki/Microsoft
https://opensource.org/about
```

```
$ grep -o 'https\?://[^ ]\+' email-of-links.txt \
    | while read URL; do
        echo "URL is $URL"
      done
URL is https://en.wikipedia.org/wiki/Free_software
URL is https://en.wikipedia.org/wiki/Open_source
URL is https://en.wikipedia.org/wiki/Microsoft
URL is https://opensource.org/about
```

```
$ grep -o 'https\?://[^ ]\+' email-of-links.txt \
    | while read URL; do \
        fetch-url "$URL" | grep -q 'free software' \
          || echo "$URL \
     done \
```

```
> results.txt
```

```
$ grep -o 'https\?://[^ ]\+' email-of-links.txt \
    | while read URL; do \
        fetch-url "$URL" | grep -q 'free software' \
          || echo "$URL" \
      done \
    | tee results.txt
https://en.wikipedia.org/wiki/Microsoft
https://opensource.org/about
```

```
$ grep -o 'https\?://[^ ]\+' email-of-links.txt \
    | while read URL; do \
        fetch-url "$URL" | grep -q 'free software' \
          || echo "$URL" \
      done \
    | tee results.txt
    | xclip -i -selection clipboard
```

```
$ grep -o 'https\?://[^ ]\+' email-of-links.txt \
    | while read URL; do \
        fetch-url "$URL" | grep -q 'free software' \
          || echo "$URL" \
      done \
    | tee >( xclip -i -selection clipboard )
https://en.wikipedia.org/wiki/Microsoft
https://opensource.org/about
```

```
$ xclip -o -selection clipboard \
    | grep -o 'https\?://[^ ]\+' \
    | while read URL; do \
        fetch-url "$URL" | grep -q 'free software' \
          || echo "$URL" \
      done \
    | tee >( xclip -i -selection clipboard )
https://en.wikipedia.org/wiki/Microsoft
https://opensource.org/about
```

```
$ xclip -o -selection clipboard \| grep -o 'https\?://[^ ]\+' \
    | while read URL; do \
        fetch-url "$URL" | grep -q 'free software' \
          || echo "$URL" \
      done \
    | tee results.txt
https://en.wikipedia.org/wiki/Microsoft
https://opensource.org/about
```
\$ xclip -i -selection clipboard < results.txt

### Go Grab a Coffee

\$ sleep 1 && echo done & echo start start

done

\$ sleep 1 && echo done & echo start start done

(Don't do this for large numbers of URLs!)

\$ while read URL; do fetch-url "\$URL" | grep -q 'free software' \ || echo "\$URL" & done | tee results.txt

```
url-grep
#!/bin/bash
search=$1
url=$2
wget -q0 - "$url" \
  | grep -q "$search" || echo "$url"
```
\$ chmod +x url-grep

\$ while read URL; do ./url-grep 'free software' "\$URL" >> results.txt done

```
url-grep
#!/bin/bash
search=$1
url=$2
wget -q0 - "$url" \
  | grep -q "$search" || echo "$url"
```

```
$ chmod +x url-grep
```
\$ xargs -n1 ./url-grep 'free software' > results.txt

```
url-grep
#!/bin/bash
search=$1
url=$2
wget -q0 - "$url" \
  | grep -q "$search" || echo "$url"
```

```
$ chmod +x url-grep
```

```
$ xargs -n1 -P5 ./url-grep 'free software' > results.txt
# ^ 5 concurrent processes
```
\$ wc -l url-list 1000

\$ time xargs -n1 -P10 ./url-grep 'free software' < url-list real 0m17.548s user 0m8.283s sys 0m4.877s

\$ for img in \*.png; do convert "\$img" -resize 50% "sm-\$img" done

# nested directories \$ find . -name '\*.png' -exec convert {} -resize  $50\%$  sm-{} \;

```
# generate a random 32-character password
$ tr - cd '[:graph:]' < /dev/urandom | head -c32'TB~cmJQ1%S8&tJ,%FoD54}"Fm4}\Iwi
```

```
# generate passphrase from EFF's large dice wordlist
# (https://www.eff.org/dice)
$ cut -f2 eff_large_wordlist.txt \
    | sort -R --random-source=/dev/urandom \
    | head -n6 \
    | tr \rangle\n' ' '
oppressor roman jigsaw unhappy thinning grievance
```
\$ gpg --decrypt password-db.gpg | head -n3 https://foo.com user mikegerwitz pass !({:pT6DcJG.cr&OAco\_EC63r\_\*xg|uD

```
$ gpg --decrypt password-db.gpg | head -n3
https://foo.com
user mikegerwitz
pass !({:pT6DcJG.cr&OAco_EC63r_*xg|uD
$ gpg --decrypt password-db.gpg \
    | grep -A2 \hat{\ }https://foo.com \
    \vert tail -n2 \setminus| while read key value; do
        echo "paste $key..."
        printf %s "$value" \
           | xclip -o -selection clipboard -1 1 -quiet
      done
```
#### Remote Password Manager With 2FA

- Add extra-socket to .gnupg/gpg-agent.conf
- Add RemoteForward in .ssh/config for host
- Save script on previous slide as get-passwd

\$ ssh -Y mikegerwitz-pc get-passwd https://foo.com

- # draw region on screen, output to ss.png \$ import ss.png
- # screenshot of entire screen after 5 seconds
- \$ import -pause 5 -window root ss.png

```
# screenshot to clipboard
import png:- | xclip -i -selection clipboard -t image/png
```
#### Screenshot OCR

```
$ import png:- | tesseract -psm 3 - - | cowsay
 Keynote Speakers
| |
\vert i \vert| |
 Bdale Garbee Micky Metts Richard |
\ Stallman Tarek Loubani /
         \sim \sim \sim \sim\ (oo)\_______
           (\overline{\phantom{a}}) \setminus \qquad \qquad ) \setminus / \setminus|| ----w ||
```
 $||$   $||$ 

```
# OCR at URL
\frac{1}{2} wget -q0- https://.../keynote_banner.png \
    | tesseract -psm 3 - -
```

```
# perform OCR on selected region and speak it
$ import png:- | tesseract -psm 3 - - | espeak
```
# perform OCR on clipboard image and show in dialog  $$$  xclip -o -selection clipboard -t image/png \ | tesseract  $-psm$  3 - -  $\setminus$ | xargs -0 zenity --info --text

```
$ xdotool search --name ' GNU IceCat$' windowactivate --sync \
           windowsize 1024 600 \
           key ctrl+t \setminus&& while read url; do
         xdotool getactivewindow \
                  key ctrl+1 type "$url" \
            && xdotool getactivewindow \
                        key Return sleep 5 \setminuskey ctrl+f sleep 0.5 \setminustype 'free software' \
            && import -window "$( xdotool getactivewindow )" \setminus-crop 125x20+570+570 png:- \
                  | tesseract -psm 3 - - \setminus| grep -q ^Phrase && echo "$url" \
       done < url-list | tee results txt
```
## Getting Help

- **All GNU packages have Info manuals and --help**
- Most programs (including GNU) have manpages

- \$ grep --help # usage information for grep
- \$ man grep # manpage for grep
- \$ info grep # full manual for grep
- # bash help
- \$ help
- \$ man bash

Mike Gerwitz [mtg@gnu.org](mailto:mtg@gnu.org)

Slides and Source Code Available Online <<https://mikegerwitz.com/talks/cs4m>.pdf>

Licensed under the Creative Commons Attribution ShareAlike 4.0 International License